## **Σύντομος οδηγός πρόσβασης στα βασικά σημεία και τη βοήθεια του Ίριδα**

Το Ίριδα είναι ένα πληροφοριακό σύστημα που καλούμαστε να χρησιμοποιήσουμε ως Περιφέρεια στην επικοινωνία μας με το ΥΠΕΣ, Δήμους, Περιφέρειες και ΑΔΜΘ. Σε αυτή τη φάση δεν αντικαθιστά το πρωτόκολλο, αλλά από 13-4-20 η επικοινωνία με τους προαναφερθέντες φορείς γίνεται με βάση τις εγκυκλίους 19483/23-03-2020 και 22134/07- 04-2020 του Υπουργείου Εσωτερικών **υποχρεωτικά** κατ' αυτόν τον τρόπο.

Στην πλατφόρμα (https://iridacloud.gov.gr) υπάρχουν εγχειρίδιο χρήσης καθώς και αριθμός εκπαιδευτικών βίντεο που ορίζουν τις βασικές λειτουργίες για τους νέους φορείς στο σύστημα.

**Στόχος** του παρόντος κειμένου δεν είναι να αποτελέσει έναν δεύτερο πλήρη οδηγό για το σύστημα Ίριδα, αλλά να επισημάνει τα βασικά σημεία που θα χρειαστούν οι χρήστες και να υποδείξει που βρίσκεται η επίσημη βοήθεια από τα εγχειρίδια χρήσης και τα βίντεο του ΥΠΕΣ.

Έχει σημασία οι χρήστες να ελέγχουν σε καθημερινή βάση τα εισερχόμενα για την υπηρεσία τους ώστε να εντοπίσουν τυχόν επείγοντα έγγραφα, τόσο αυτά που είναι προς ενέργεια, όσο και αυτά που είναι προς κοινοποίηση. Εάν κάτι έχει απευθυνθεί σε αυτούς ενώ θα έπρεπε να απευθυνθεί σε κάποια άλλη αρμόδια υπηρεσία της ΠΚΜ, είναι απαραίτητο να το προωθήσουν στην αρμόδια οργανική μονάδα.

**Η χρήση του πρωτοκόλλου της ΠΚΜ** σε αυτή τη φάση δεν επηρεάζεται και δεν αλλάζει από τη χρήση του Ίριδα, ούτε και η μεταξύ των υπηρεσιών μας διακίνηση εγγράφων.

Συνδεόμαστε στην πλατφόρμα από τη διεύθυνση **https://iridacloud.gov.gr** με το υπηρεσιακό email που αντιστοιχεί στο όνομα χρήστη μας και με τον κωδικό μας και πατάμε το κουμπί Σύνδεση. Την πρώτη φορά μας έχει αποδοθεί ένας κωδικός, τον οποίο μόλις συνδεθούμε στο σύστημα, θα κληθούμε να αλλάξουμε με έναν προσωπικό. Σημειώνεται ότι ο κωδικός είναι αυστηρά προσωπικός και οι ενέργειες που κάνουμε με το συγκεκριμένο προφίλ καταγράφονται και αποδίδονται στο συγκεκριμένο χρήστη.

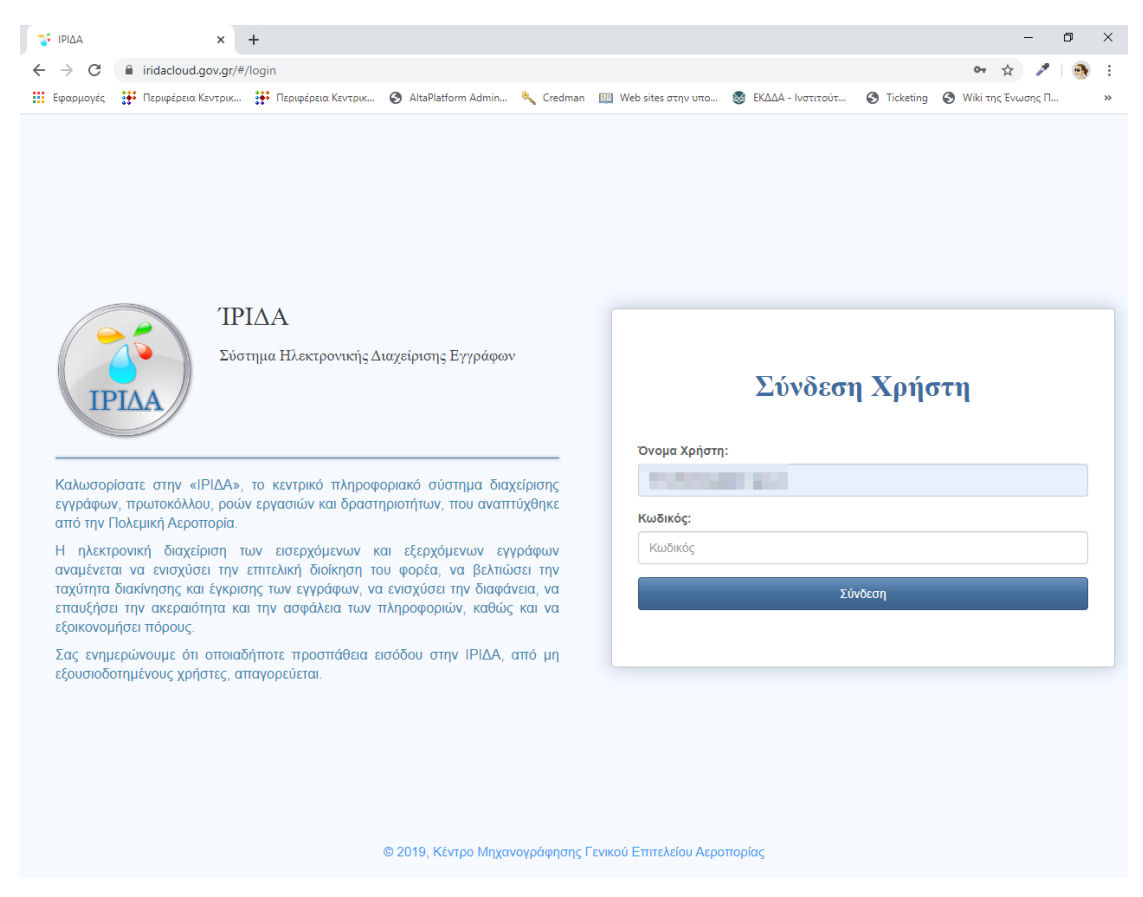

Μπαίνοντας την πρώτη φορά στην Ίριδα μας εμφανίζεται μια συνολική εικόνα (dashboard). Στο κέντρο υπάρχει η επιλογή Διαθέσιμα προφίλ Χρήστη και αν ο χρήστης έχει πάνω από μία επιλογές, διαλέγει κάνοντας κλικ με ποιο από τα προφίλ επιθυμεί να συνδεθεί. Το ενεργό προφίλ επισημαίνεται με το πράσινο κυκλάκι.

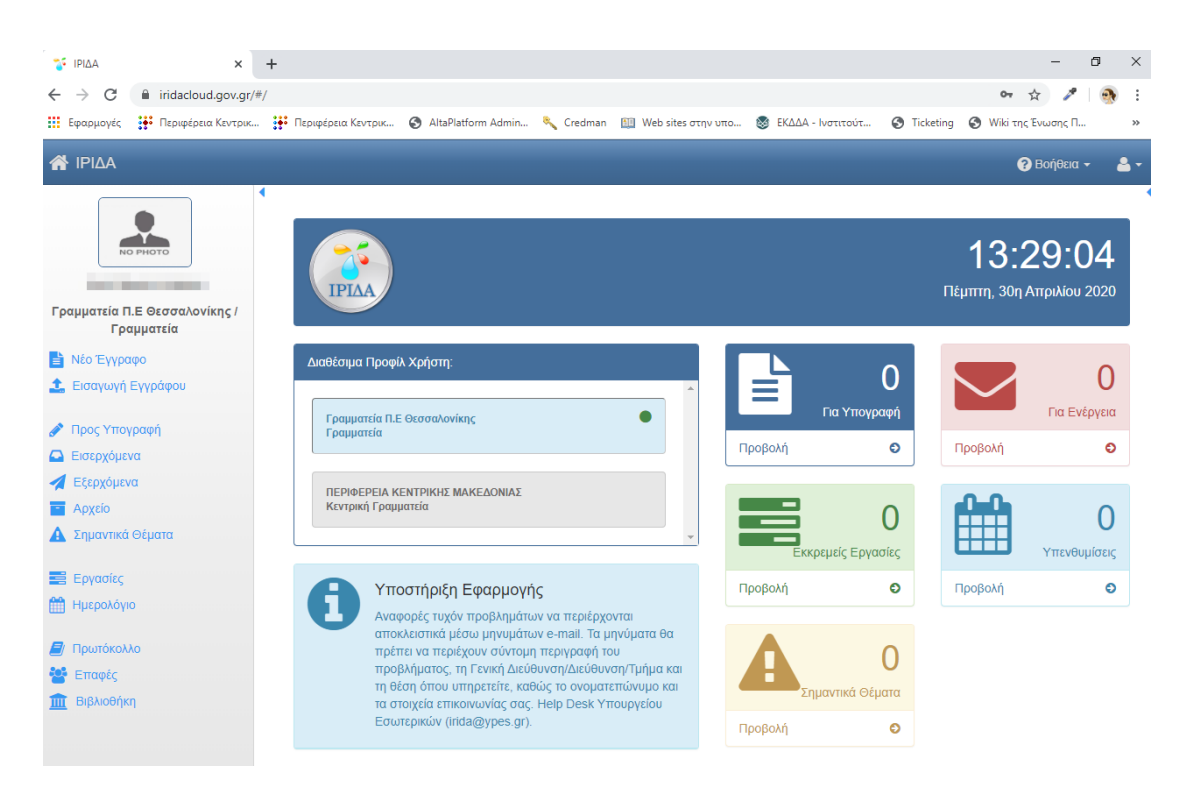

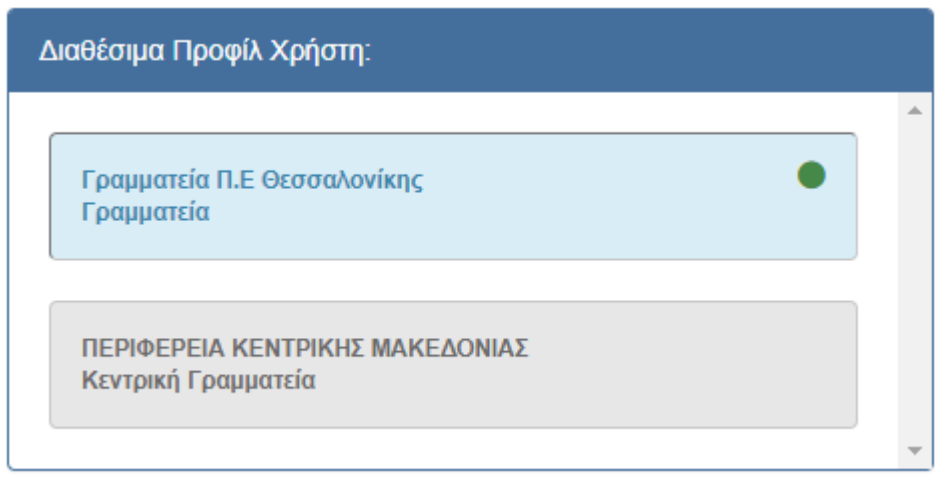

Έχοντας επιλέξει προφίλ, από τις διαθέσιμες επιλογές αριστερά, 2 βασικές επιλογές του μενού που μας ενδιαφέρουν είναι οι **Εισερχόμενα** -> **Για Ενέργεια** και **Εισερχόμενα** -> **Κοινοποίηση**, όπου εμφανίζονται τα έγγραφα που έχουν αποσταλεί στην οργανική μονάδα μας.

Όταν υπάρχει κάτι που μας αφορά, πρέπει να πρωτοκολληθεί κανονικά στο πρωτόκολλό μας και να δρομολογηθούν οι απαραίτητες ενέργειες. Σε επόμενη φάση, μπορεί αυτό να αρχειοθετηθεί, πατώντας την επιλογή **Αρχείο**, ώστε να μην εμφανίζεται μαζί με τα νέα εισερχόμενά μας. Η επιλογή αρχείο δε μας δίνει κάποιες συγκεκριμένες επιλογές αρχειοθέτησης σε φακέλους, αλλά έχουμε τη δυνατότητα αναζήτησης ή πλοήγησης στο αρχείο.

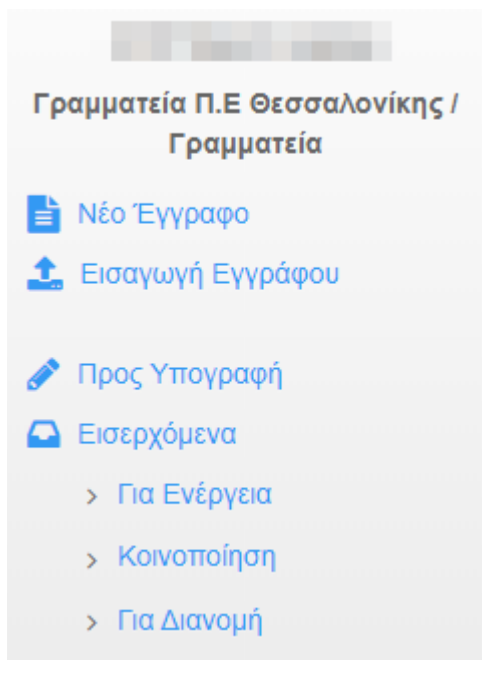

Στο παρακάτω παράδειγμά μας, έχοντας κάνει αναζήτηση με το όνομα του εισηγητή, βλέπουμε ως αποτελέσματα τα δύο πρώτα έγγραφα που έστειλε ο κύριος Ιωάννου από το Υπουργείο Εσωτερικών με αποδέκτες σε όλους τους φορείς στις 15-04-20 και μάλιστα η μπλε σημαία στο δεύτερο επισημαίνει υψηλή προτεραιότητα και πρέπει να το διαχειριστούμε ως επείγον.

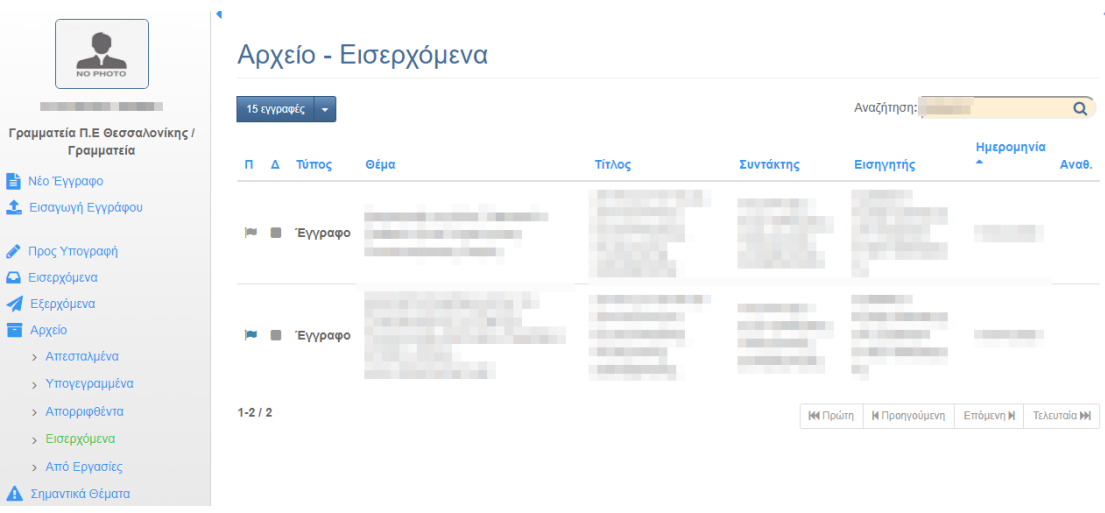

Επίσης, οι ρόλοι Περιφέρεια Κεντρικής Μακεδονίας /Κεντρική Γραμματεία καθώς και οι Γραμματεία ΠΕ xxx/Γραμματεία πχ (Γραμματεία ΠΕ Θεσσαλονίκης/Γραμματεία), μπορούν να δουν από την επιλογή Πρωτόκολλο ό,τι έχει απευθυνθεί στο υποσύνολο του φορέα που έχουν πρόσβαση.

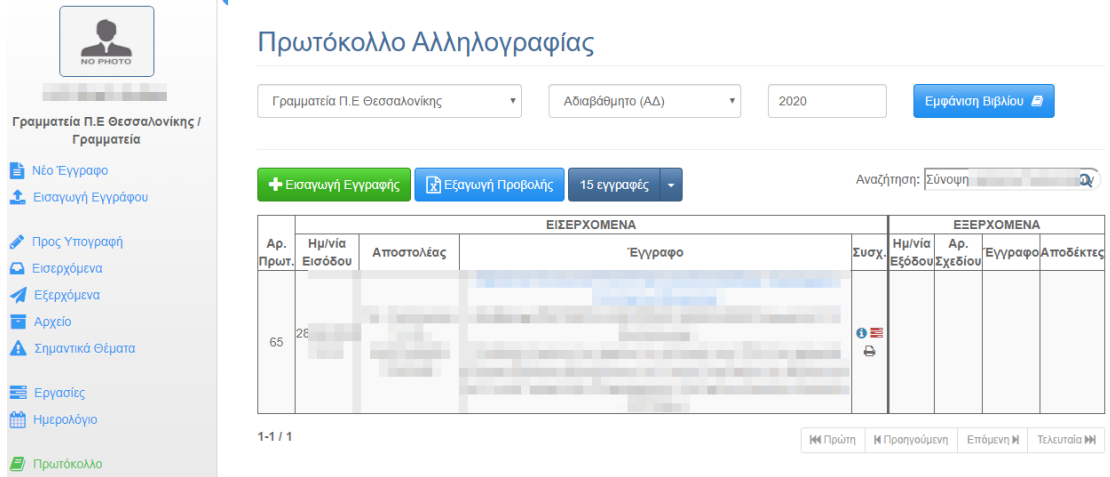

Υπάρχει στο πάνω δεξί μέρος Μενού **Βοήθεια** όπου υπάρχει πλήρες εγχειρίδιο χρήσης και μπορείτε να δείτε από τον υπολογιστή σας video χρήσης (για ορισμένες μέχρι στιγμής βασικές λειτουργίες του συστήματος) και το email [irida.support@ypes.gr](mailto:irida.support@ypes.gr) για υποστήριξη.

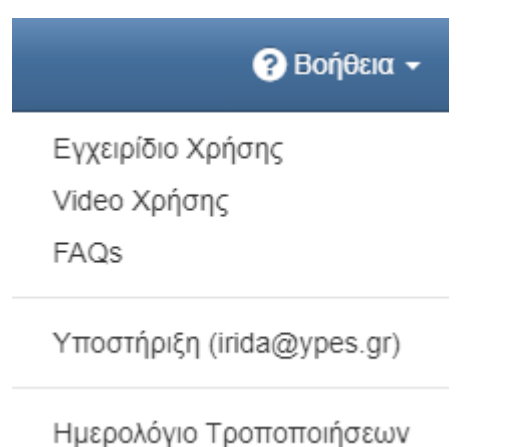

Η σελίδα που εμφανίζεται όταν επιλέξουμε το εγχειρίδιο είναι η αμέσως παρακάτω, και από το μενού στα αριστερά μπορούμε να πλοηγηθούμε σε όποιο θέμα μας ενδιαφέρει.

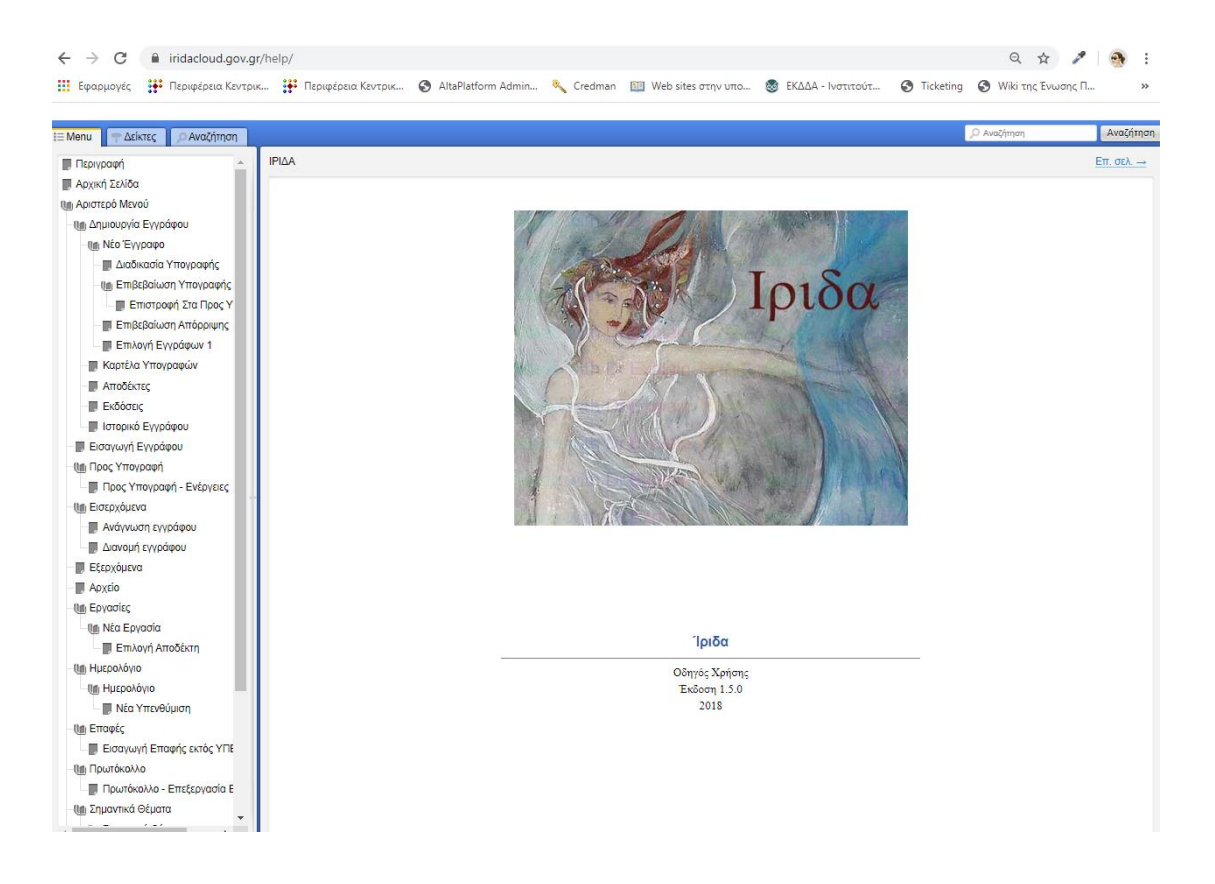

## Τα βίντεο αφορούν

- Οδηγίες Χρήσης για την **αποστολή εγγράφου** από Αποκεντρωμένη Διοίκηση/Περιφέρεια/Δήμο στο Υπουργείο Εσωτερικών <https://www.youtube.com/watch?v=j-G9od90W5Y>
- Οδηγίες Χρήσης για την **λήψη εγγράφου** στην Αποκεντρωμένη Διοίκηση/Περιφέρεια/Δήμο από το Υπουργείο Εσωτερικών <https://www.youtube.com/watch?v=1QLc75jw0QE>
- Οδηγίες Χρήσης για την **αποστολή εγγράφου** από Αποκεντρωμένη Διοίκηση/Περιφέρεια/Δήμο στο Υπουργείο Εσωτερικών **ως απάντηση** σε προγενέστερο έγγραφο που απέστειλε το Υπουργείο στην Αποκεντρωμένη Διοίκηση/Περιφέρεια/Δήμο

<https://www.youtube.com/watch?v=sNc0ONBJHgU&t=6s>

• Γενικές Οδηγίες χρήσης για φορέα που χρησιμοποιεί καθολικά το Ίριδα (η ΠΚΜ δεν εμπίπτει σε αυτούς τους φορείς)

Τα βίντεο ενδεχομένως να μην είναι προσβάσιμα από όλους τους υπολογιστές από το περιβάλλον της Ίριδας ή για όλο το εργασιακό ωράριο, οπότε για όσους υπαλλήλους δυσκολεύονται, μπορούν να τα δουν ανά πάσα στιγμή από τη διεύθυνση <https://www.pkm.gov.gr/iridavideos.7z>

Εάν έχετε οποιαδήποτε τεχνικά προβλήματα που μπορούν να αντιμετωπιστούν από την ΠΚΜ, παρακαλούμε επικοινωνήστε με το [irida@pkm.gov.gr](mailto:irida@pkm.gov.gr) για τους υπαλλήλους της Θεσσαλονίκης ή με το Τμήμα Διαφάνειας και Υποστήριξης Συστημάτων της Περιφερειακής σας Ενότητας.